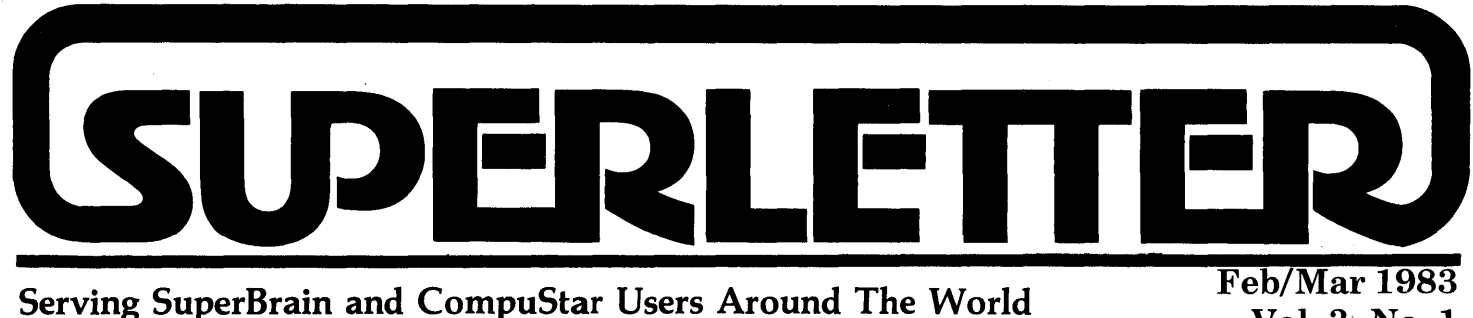

Word-processing is one major reason why you bought your computer. And keeping up with the leading word-processing software products is an area of high interest to us.

This issue features articles to help you better use WordStar on your SuperBrain and CompuStar. It's a popular package, but one that has often plagued Intertec users for one reason or another. Also, MicroPro recently increased the cost of their software by 40%! You will no longer see low discount prices for their products. A questionable marketing move.

Magic Wand, once the best word-processor for microcomputers, in our opinion, has undergone inexcusable deterioration at the hands of Peachtree. Intertec format was once easy to get --and it worked. Now, with the Peachtree "improvements" and changes, the INSERT function has to clear the entire screen to work, as well as REVERSE SCROLLING. A big waste of time.

We tried on several occasions to reach Peachtree to let them know about the specific needs of the SuperBrain user. All attempts failed and none of our calls were returned. At this point, we are strongly recommending that you consider other word-processors for purchase.

Lexisoft, on the other hand, has been aggressively working out the necessary changes required in the operation of Spellbinder on the new SuperBrain II. As usual, Lexisoft has been extremely responsive and desirous of making their product work perfectly. We tried out the new Spellbinder for SuperBrain II and it works like a charm, with reverse graphics effect for underlining of text. It's still, by far, the best buy in wordprocessing/office management software.

Another package we will hope to be reviewing soon is Benchmark. We'll keep you posted.

The graphics board we promised you for the older SuperBrain I is completed and ready for sale. It fits in easily and provides a multiple use of graphic capabilities. Com-Shute in Yokohama, Japan created the product just for the Intertec line. You get underlining, blinking, reverse video or a combination ofthe three on the screen. The package comes with an add-on chip board and menu-driven software. Call us for more information.

The price of Intertec stock has been slowly rising over the last few weeks which fuels our suspicion that something new is going to be presented at the NCC this Spring. The stock price rise is an interesting development

We are now providing a new down-loading service to transfer data from one computer formatted diskette to any another format  $(8"$  or  $5\frac{1}{4}"$  or vice versa) within five days of an order. Our price-list is being prepared, but costs range between \$29 to \$49, plus diskette and shipping charges, depending on the amount of data on each master. This service is available now.

The dbase II vs. Selector V debate seems to have stirred some interest. There seems to be strong advocates on each side. We hope to bring you articles about both packages, as they pertain to use on the Super Brain, in the near future.

We are preparing a special Superletter for the upcoming big NCC show. If you are interested in having an ad appear in this issue, please contact us for a rate card.

As always, thank you for your continuing support. We appreciate the contributions all of you are making. There are few other newsletters in the world devoted to a specific computer system that has such

loyal subscribers.<br>Albert Abram

Vol. 3, No.1

## **Technical Corner**

SuperBrain/CompuStar WordStar Patch for SOS 3.X or 4.X Intertec DOS 3.X

by Jonathan Platt 2804 Fairway Drive Melbourne, Florida 32901 (205) 724-6148

WSPATCH.ASM (page 6) contains commented assembly language instructions to assemble and place into the Wordstar program. The patches involved will work only with SOS or Intertec's DOS versions 3.X and 4.X. You must assemble WSPATCH with ASM to find out what values to put in which locations. The assembled listing file, WSPATCH.PRN, will give you this information.

Before patching, you must first INSTALL WordStar normally, selecting the Super-Brain as your terminal. If INSTALL has a selection for CompuStar by now and you have that machine, select CompuStar. The reason you must tell INSTALL the terminal type before using the patches below is because WordStar has its own internal patches for each terminal. If you enter your patches first and then INSTALL WordStar for the terminal type, your patches will be wiped out by the INSTALL program's patches. If the terminal type has already been selected, specifying "no change" for terminal type will preserve any terminal patches you have previously made.

Using WSPATCH.PRN, fill in the hex values with INSTALL. Once that is done, exit INSTALL patch mode and tell INSTALL everything is O.K. Alternatively, you can

#### *Continued on Page 6*

Superletter is published, bi-monthly, by Abrams Creative Services. Mailing address: P.O. Box 3121, Beverly Hills, CA 90212. Phone: (213) 277-2410. Copyright<sup>®</sup> 1983 by Abrams Creative Services. All Rights Reserved. No part of this newsletter can be copied by any means without prior written permission from the publisher. Editor: Albert Abrams. Advertising & Subscription: Linda Patchell. (SuperBrain® and CompuStar® are registered trademarks of Intertec Data Systems, Inc. CP *IM®* is a registered trademark of Digital Research, Inc.)

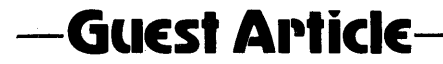

Jack E. Monroe, C.P.A. 1345 N. Orange Drive #1 Los Angeles 90028

I bought my SuperBrain primarily for word processing, using WordStar and an Epson MX-80F/T dot matrix printer.

Epson announced an upgrade kit called "Graftrax plus" (it is now standard equipment), that would make my \$500 printer produce italic characters, extended (wide) characters, very tiny characters that printers call superior and inferior (Epson says "superscript" and "subscript"), and underscores in one pass.

Installing it required me to learn more about the SuperBrain, WordStar, and the printer than I had needed to use the original equipment.

Inside the Epson case is a serial interface board which the Graftrax-plus kit says must be#8151 or8155. The board itself doesn't have any such number; I finally found it on the outer case, just under the power cord. It turned out I had the older #8641, so I needed to update my interface in order to use the Graftrax-plus.

Along with the Graftrax kit you get an Epson printer manual written by Dr. David A. Lien of CompuSoft fame. Dr. Lien manages to cover boring technical details with a light-hearted touch. (If every computer manufacturer would hire him to prepare their manuals, we would read no more groaning complaints about documentation).

Dr. Lien's manual told me (Appendix B) what codes I needed to send from the com- , puter to the printer to get all these wonderful tricks. But he told me how to get those codes using BASIC. Here's how to get WordStar (or similar word processors) to produce the same codes.

Point One: Computer equipment uses an eight-bit character code (ASCII) which makes 256 possible characters. WordStar uses the eighth bit of all characters internally; it's how the program "marks" those "soft hyphens" and "soft carriage returns". That leaves us with a seven-bit code, or 128 possible characters, to deal with.

Point Two: Some of those 128 characters- mostly the ones we refer to as "control" or "super shift" letters" -- are interpreted by WordStar as "commands," not as characters to be retained on the disk. But we can get them onto the screen (control-S displayed as  $\wedge$  S) and into the disk file by preceding them with Control-P (which doesn't showup on the screen). WordStarusers will recognize my description as WordStar's method for indicating words to be underlined.

Point Three: Some things can be done in more than one way. For instance, when you want words or sentences underscored, WordStar gives you two methods: enclosing the words with  $\triangle S$  (which will survive any reformating operation, but rather maddeningly refuses to underscore the space between words), or putting in your own underscore on a separate "overprint" line (reversing the virtue and drawback). You may continue to use these WordStar methods, or you can use the Epson underscore by putting the codes to "start underscore" before the words you want underscored and the codes to "stop underscore" afterward. Then you have these advantages:

- 1. The codes will survive WordStar reformat operations.
- 2. The underscore continues under spaces.
- 3. The printing is continuous line instead of the "broken" line.
- 4. The underscore prints with the character instead of taking extra lines.

Point Four: You will need to choose which Epson features you will use frequently, and whether you want to give up your Super-Brain's number pad to make it simpler to enter some of the codes needed by Epson-Graftrax. Study the code list in Appendix B carefully, and keep in mind that the N values called for in some codes have to be ASCII values (a single character), not numbers from the keyboard.

If you decide to give up using the number pad, you enter the substitute codes you want when you press those keys in one of the screen menus in the CONFIGUR program. You can change the disk operating system on the WordStar disk ONLY and still have the number pad (and time of day) for non-WordStar applications.

Point Five: You should make full use of WordStar's printer control code for your "most wanted" features because they do not interfere with WordStar's character count and line justification. Other codes will count, leaving your line "short" (and print, instead of being hidden, on any non Epson printer).

Point Six: If you use the Epson as a draft printer and a thimble or daisy wheel printer for finished work, you need to consider what effect the Epson codes will have. I recently used an NEC printer toget the final copy of an 80 page manual. It ignored most of my Epson codes (and the .CW and .UJ codes for the NEC were ignored by the dot printer), but the  $\Delta Y$  caused the carbon ribbon to go into "off" mode until I removed it from the files.

Now, here are my choices:

WordStar intends their  $\wedge$  Y as a ribbon color switch, to control printing using a black-and-red ribbon or to get "blind" printing with a carbon ribbon. Epson can't use this. WordStar puts a  $\Delta Y$  in its disk files, and during the printing operation, substitutes  $\Delta Y$  with the control code(s) the printer needs.

You can change your WordStar program to get  $\Delta Y$  to give you "emphasized print" (the print head moves across the lines at half speed, striking the pins for each character twice to give a more fully formed image).

From your CP/M prompt A>, type INSTALL. Your SuperBrain will load the WordStar installation program and the screen will ask "Do you want a normal first-time installation of WordStar?" Respond "N" and you are given four choices; you want D (modify a program already installed and rewrite it in A:WS.COM). You will then be taken through a series of four choices to which your responses should be "U" (unchanged) and "Y" (to confirm). Then you are asked, "Are the modifications to WordStar now complete?" Your response should be "N" because you want to go into the "patch" part of INSTAlL.

The  $'$   $\wedge$  Y codes are contained under two "labels," RIBBON: and RIBOFF:. There is room for five characters in each, and these are entered with a two-digit hexadecimal code (each "digit" being either a regular digit or letter A, B, C, D, E, or F). These codes are followed by an H when written to remind you that you're working in a number language closer to the computer's silicon heart.

The first character must tell WordStar how many characters it should transmit to the printer. We need two codes, ESCAPE and. E, to turn on emphasized print, so you first type 02 [enter]. The screen will ask the next patch location; [enter] gives you RIB-BON +0001 automatically; then 1 B (hex for ESCAPE) [enter], RIBBON+0002 45 (hex for cap E) [enter]. Appendix B of the Epson manual provides both the English and the hex codes. The hex codes will do the job; I need the English to keep all of this making sense. The extra cautious can go on to RIB-BON +0003 and +0004 to check that their present value is OOH and [enter] to keep them that way.

## **Letters to the** --Edilol~--

#### DEAR SUPERLETTER:

I am the legitimate purchaser of the Magic Wand word processing program intended for use on the SuperBrain. I have had the program approximately 18 months. Shortly after I took delivery of the program, I realized that there were certain aspects of the program which I could not make work. I was assured that as I became familiar with the program, I would learn how to use these features.

Having become very familiar with the Super-Brain and the Magic Wand program, I now realize that there are "glitches" in the program which prevent it from operating properly. My original dealer says "how unfortunate, I no longer handle SuperBrain or Magic Wand." Peachtree who has bought the Magic Wand program says" we only bought the assets and not the liabilities. We can't help." At this point, I am turning to my fellow SuperBrain users. If there is one among us who has a SuperBrain program which functions properly, I would like to make arrangements to obtain a copy. I have been generally satisfied with the word processing program but am severely limited because of the defect particularly in the print commands.

> Sincerely, Howard Lieberman, P.E. 434 White Plains Road Eastchester, N.Y. 10709 (914) Spencer 9-3773

#### DEAR SUPERLETTER:

I keep hearing of people who have a "copy" program in their  $CP/M$  operating system and most of the books on the subject indicate that there is a "copy" program that does an entire disk copy including formatting a fresh disk at a much faster speed than is performed by PIP.

Does anybody have available such a pro- .gram that will run on SuperBrain version 3.0 or 3.1?

Sincerely,

Jary C. Nixon; Attorney 25 Davis Boulevard Tampa, florida 33606 (813) 251-0515

Editor's Note: *We havejust received a copy of this program. Call us for more details.* 

#### DEAR SUPERLETTER:

I have installed our printer on the MAIN port of our CompuStar Model 40. This allows the use of CTS (Clear To Send) in receiving the READY signal of our printer (aDATAROYALIPS5000A). This is quite useful, as pointed out in Superletter's Technical Corner Vol. 2, No.2. With Jon Platt's SOS BIOS all one has to do is change the IOBYTE from 81H to 01H. However, with Intertec's BIOS, you must make the following patch to C540CPM.COM

Address 203 EH -- Change DOH to F4H. This changes a JMP to the AUX port routine to a JMP to the MAIN port routine. This can be found in the BIOS listing as:

#### LIST:

JMP AUXOUT (DEDOH) PUNCH:

#### JMP MNOUT (DEF4H)

Copy the address for MNOUT in place of the address for AUXOUT in the LIST: JMP statement.

> Steve Forester Fife Corporation P.O. Box 26508 Oklahoma City, OK 73126 (405) 755-1600

#### DEAR SUPERLETTER:

I have a question on the SuperBrain. In all the publications that I have I cannot find out how to format the CRT screen using Microsoft Basic. The standard command, PRINT @256, doesn't work or perhaps I don't know how to use it. HELP! And thank you.

> A new SuperBrain user, Orrin "Denny" Joiner 1644 Jason Street San Diego, Ca 92154

#### DEAR SUPERLETTER:

I would like to. thank you for the prompt answer to the request for back issues. This information is very useful to me since I have just switched from another home computer to the SuperBrain.

I woulld like to add a little more to the discussion on Okidata 83A interfacing. I have an Okidata 82A which I assume has exactly the same low speed serial protocol as the 83A and if so then 1200 Baud transmission

*Continued on page 4* 

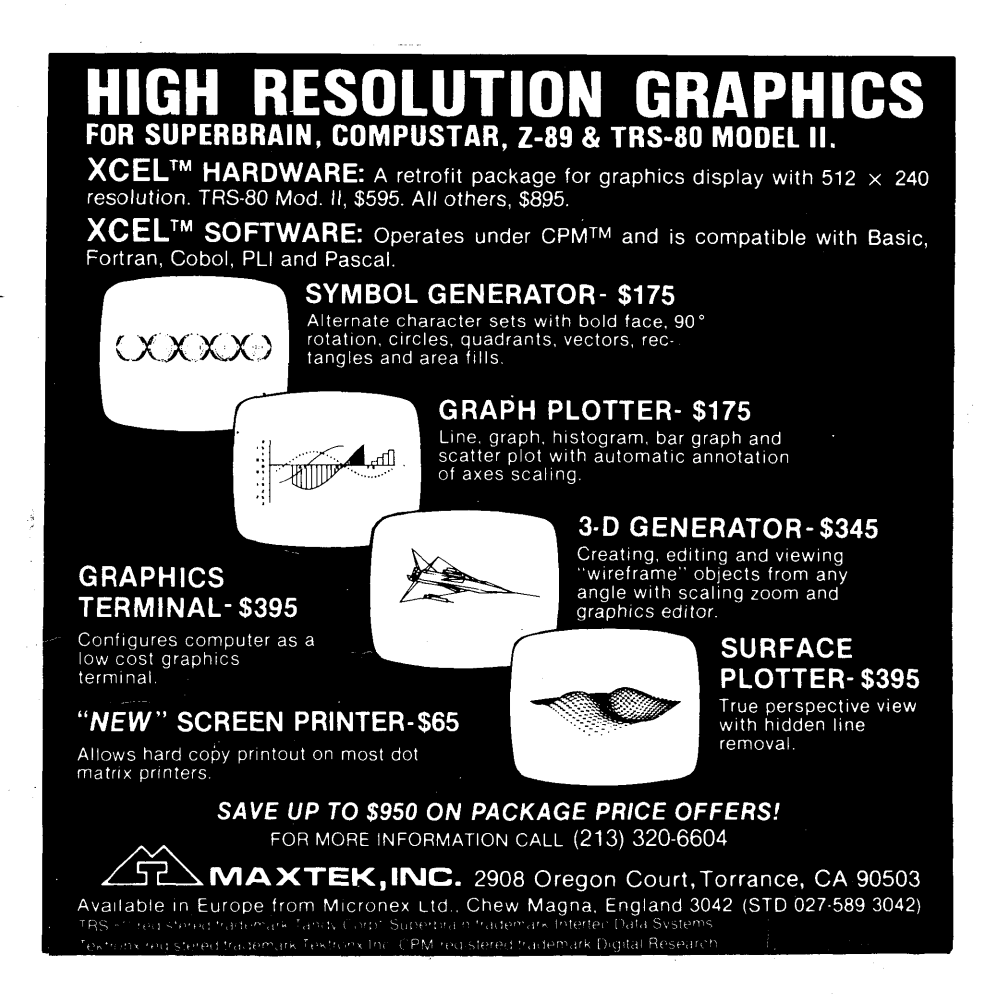

#### Letter to the Editor *Continued from page 3*

can be accomplished via the Auxiliary port with the following connections.

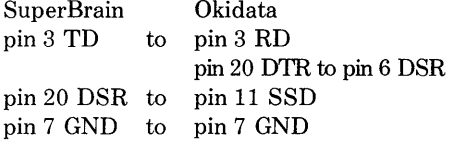

This wiring is exactly as illustrated in the Microline 82A manual on page 47, illustration "b". The switch settings are identical to the ones illustrated in your April/May 1982 issue except the SSD polarity selection switch 1 on the control circuit board (the board in the back of the unit) is "on", and of course the Baud rate selection switches are set to 1200 (sw2 on, sw3 off, sw4 on).

Also, I am glad to send you the information regarding alternate character sets for the new SuperBrain II that I would like you to market for me.

The information includes a program that accesses the characters to allow plotting of curves and shapes on the screen. The format of this set is such that plotting is done similar to the Radio-Shack TRS-80, with the exception that a subroutine must be included to perform the equivalent operation of the SET command. This routine is provided in the listing of the Cycloid plotting routine.

The Cycloid program was written by John R. Sherburn and published in "MICRO" issue No. 10,1979. John's version centered around a machine language plotting utility and worked for a Commodore Pet.

I find that this program shows well the capability of pixel graphics. The resolution 160 by 72 is adequate for representing mathematical functions if you can overlook the slightly irregular appearances caused by the unequal block sizes.

In the near future I will send you more programs illustrating ways to use the histogram characters and methods of blending characters from both sets simultaneously.

I will supply and support this character set through Superletter, and include a program example, and a set directory. I will also be glad to assist anyone who wishes to design their own custom character set. A layout sheet can be provided that will be completed with the desired character elements indicated by marking the appropriate box and identifying the character with the desired hexidecimal or decimal address below each character. The charge for custom characters will be fifty cents per character set-up fee added to the regular cost of the character set.

The price of each character set EPROM is \$60.00 plus shipping. Please have any interested subscribers or customers contact you for further information.

> D. Mowrey Dayton, Ohio

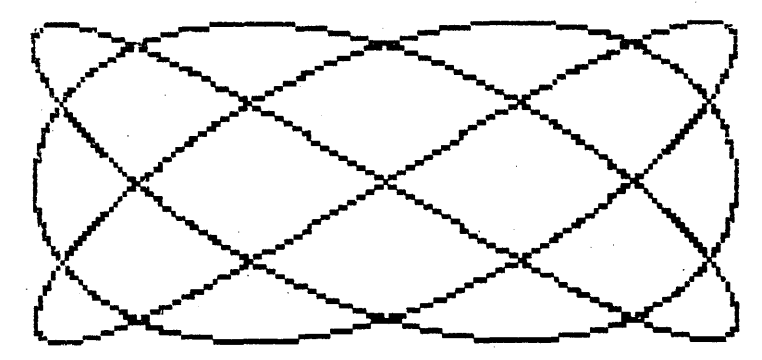

1 REM HIGH RESOLUTION PLOT USING PIX-GRAPHICS

2 REM<br>3 REM 3 REM PLOT PROGRAM DESIGN BY John R. Sherburn 1

SET SUB AND ADAPTATION BY Dean E. Mowrey

5 REM<br>6 REM

10 DIM SC\$(23) 20 FOR N=0 TO 23 : SC\$(N)=STRING\$(80,64)+CHR\$(1)a NEXT N 30 PRINT CHR\$(12)

100 REM PICTURES FOR THE SUPERPRAIN

110 DELTA z 2 ~ 3.14159265\* I 900 120 P=3 I Q=4 130 FOR 1=0 TO 900 STEP .6

140 THETA = DELTA \* I<br>150 Y = INT (79.5+78\*COS(P\*THETA)

160 X=INT (33.5+32\*SIN(Q\*THETA))<br>170 GOSUB 1000

170 BOSUB 1000<br>180 NEXT I<br>190 IF INKEY\$="" THEN 190

1000 REM SET SUB 1005 REM THE GRAPHIC SCREEN CONSISTS OF A GRID OF 160 BLOCKS ACROSS AND<br>1007 REM 72 BLOCKS DOWN THEREFORE THE X VALUE MUST BE BETWEEN 1 AND 72 1007 REM 72 BLOCKS DOWN THEREFORE THE X VALUE MUST BE BETWEEN 1 AND 72 1009 REM AND THE Y VALUE MUST BE BETWEEN 1 'AND 160 1010 REM TEST SIZE OF X AND Y<br>1020 IF X(0 OR X)72 THEN RETURN<br>1030 IF Y(0 OR Y)160 THE LINE NUMBER FROM X<br>1040 REM DETERMINE THE LINE NUMBER FROM X 1045 REM LN% = LINE NUMBER<br>1047 REM DOT‰= DOT POSITION IN CHR 1 2 OR 3 1050 LWX =INT(X/3) :DOTX=INT((X/3-LNX)/.3+.5)<br>1060 REM DETERMINE THE CHARECTER POSITION IN THE LINE<br>1065 REM CPX = CHARECTER POSITION CDX= DOT POSITION<br>1070 CPX =INT(Y/2): CDX=INT((Y/2-CPX)/.5+.5)<br>1090 REM FIRST CHECK SCRE

1100 A%=ASC(MID\$(SC\$(LN%),CP%+1,1))<br>1110 A% = A% OR (2^(2\*DOT%) \* (2^CD%)

1112 IF A%>95 THEN A%=A%-64<br>1115 MID\$(SC\$(LN%),CP%+1,1)=CHR\$(A%)

1120 PRINT CHR\$(27);"Y";CHR\$(LN% + 32);CHR\$(1 + 31);<br>1130 PRINT CHR\$(27);""S";SC\$(LN%);<br>1140 PRINT CHR\$(27);""S";

1160 RETURN

2000 REM PRINT SCREEN ON OKIDATA PRINTER<br>2010 LPRINT CHR\$(14)

LPRINT CHR\$(14)

2020 FOR N=0 TO 23:LPRINT SC\$(N):NEXT N 2030 LPRINT CHR\$(15J 2040 RETURN

# **-NEW Products-**<br>NAMOR

Shape, Inc.

122 Spanish Village Suite 615 Dallas, TX 75248 SOFTWARE:

It's always been a puzzle to us why there's been a lack of quality CP/M software packages to help create and maintain professional-level mailing lists.

NAMOR is a new software product that provides all the features and functions one could want out of such a program. With it you can build lists, merge them, sort them on different fields, maintain codes, print labels and cards, and extract names from existing lists created with other software packages.

We've kept an eye on this company since it began and we've come to see how dedicated it is to individual customer support and continuous upgrading of the product with a minimum charge for new features. There was great enthusiasm for incorporating the screen codes and terminal configurations necessary for SuperBrain/CompuStar users.

Price: \$150 *Continued on page 7* 

**4--------------------------------------------------------**

#### Guest Article *Continued from page 2*

The Epson needs two more codes, ESCAPE and F, to turn off emphasized print. Label RIBOFF: (you need to enter the colon) gets 02 (for the number of characters) [enter]; RIBOFF+0001, 1B [enter]; RIBOFF+0002, 46 [enter].

Slow going? Sure, until you've tried it. Look at the good side. When you're finished, your \$500 "cheap" printer will be printing your sentence in italics and your next sentence back in regular type while, to get the same effect, your neighbor's \$3,000 "letter quality" printer is still buzzing for a daisy wheel change.

We can speed things up by listing the codes in a table

Epson--Turn on compressed character mode: SI (that stands for Shift In, a Teletype term that may remind us of the ancient history behind the ASCII code).

WordStar--Code AA, label PALT., characters 01, code OFH.

Note: Emphasized print and compressed characters are not compatible. If you are in emphasized print and want to go to compressed characters, you will need  $\Delta Y$  to get out of one before  $\Lambda A$  to get into the other.

Epson--Turn off compressed character mode: DC2.

WordStar--Code AN, label PSTD:, characters 01, code 12H.

The next four WordStar codes don't have any purpose defined by WordStar;  $\wedge Q$ ,  $\land$ W,  $\land$ E, and  $\land$ R are set aside just for us. Intertec generates code NUL (OOH) from Control-W instead of the industry standard ETB (17H), which explains why Control-W doesn't cause the downward scroll you expect from WordStar. We will need the NUL code, but using Intertec's provision for it causes extreme operator confusion. In WordStar, AP, ESCape does NOT put an ESCape code on either the screen or disk. My solution was to combine these two codes and let WordStar give them to us from the  $\wedge Q$  key.

Epson--NUL (OOH), required value for N in some printer codes; ESCape (1BH) alerts printer that the following character is to be considered a command instead of being printed.

WordStar--Code  $\wedge$ Q, label USR1, characters 02, codes OOH, 1BH.

Epson--Turn on double width mode to end of line: SO (OEH).

WordStar--Code AW, label USR2, character 01, code OE.

Epson--Italic character sent on: ESC, 4  $(1B, 34H)$ .

WordStar--Code AE, label USR3, characters 02, codes 1BH, 34H.

Epson--Italic character set off: ESC, 5 (lB,35H).

WordStar--Code  $\land$  R, label USR4, characters 02, codes 1BH, 35H.

That completes my choices for "patching" WordStar. Enter 0 for the next label location, confirm your four earlier "unchanged" choices, and your SuperBrain will load your "new" WordStar so you can try out your Epson Graftrax.

Point Seven: It will help to know that the ASCII values for the digits 0 through 9 are 30 more than the digits themselves (type 5 to get a value of 35). You can figure out the other values, ifneeded, from Appendices A, B, and C of Dr. Lien's Epson manual.

I like to print my rough drafts "5 lines to the inch." The Epson code to set line spacing other than the standard 1/6 of an inch is ESCape, 3, N, with N representing n/216". The closest equivalent of 1/5 is 43/216; from the tables I find " $+$ " has a value of 43, so my WordStar code is Control-P, *1\* Q, 3, +. (This appears on the screen as  $\wedge$  Q3 +. The last two characters will add to Word-Star's column register and subtract from the line length. If this is a problem, I type Control-P [return] to get an "overprint line."

If you use the more customary double spaced drafts and don't like the double spacing on the screen and double line feed codes used by WordStar's  $\wedge$ OS 2 method, keep WordStar in single space and use a value of 72, which happens to be cap H:  $\wedge$  Q3H will give you a double spaced prinof a single spaced file. If you still want WordStar to handle page numbering and jumps, you'll need to set. PL 33 and have the default values for top and bottom margins and footing and heading magins.

The Epson codes for underscore are ESCape, hyphen, N with  $N = 0$  to stop underscore and  $N =$  anything else to start it. To start, I type Control-P  $\land$  Q - + (screen shows  $\land$  Q  $-+$ ); to stop, Control-P  $\wedge$ Q $\wedge$ Q [space]. Now you see why I put the NUL code before the ESCAPE in setting up the outputs for  $\bigwedge$ Q. The second  $\land$ Q will also generate an ESCape code; which would cause Epson's circuitry to gobble up my next character a la PacMan; the space prevent this. The printed result: Epson gives much variety in printing at a reasonable price.

The illustration below is an example of using many of these codes to develop an income tax worksheet. Using a pencil, it usually required about ten drafts to perfect the design and then a final drafting to make a version the typesetter could understand. Using the SuperBrain and Epson printer, it takes twice as long to get the first draft in the machine, but the revisions are very fast and the fmal version is ready for the typesetter.

Point Eight: At the end of each WordStar file which includes any Epson codes, you should put a code  $\land Q@$  to "reset to normal." Otherwise, printing file No.2 (or repeating file No.1) may give unintended results if the computer and printer have not been turned off after printing file No. 1.

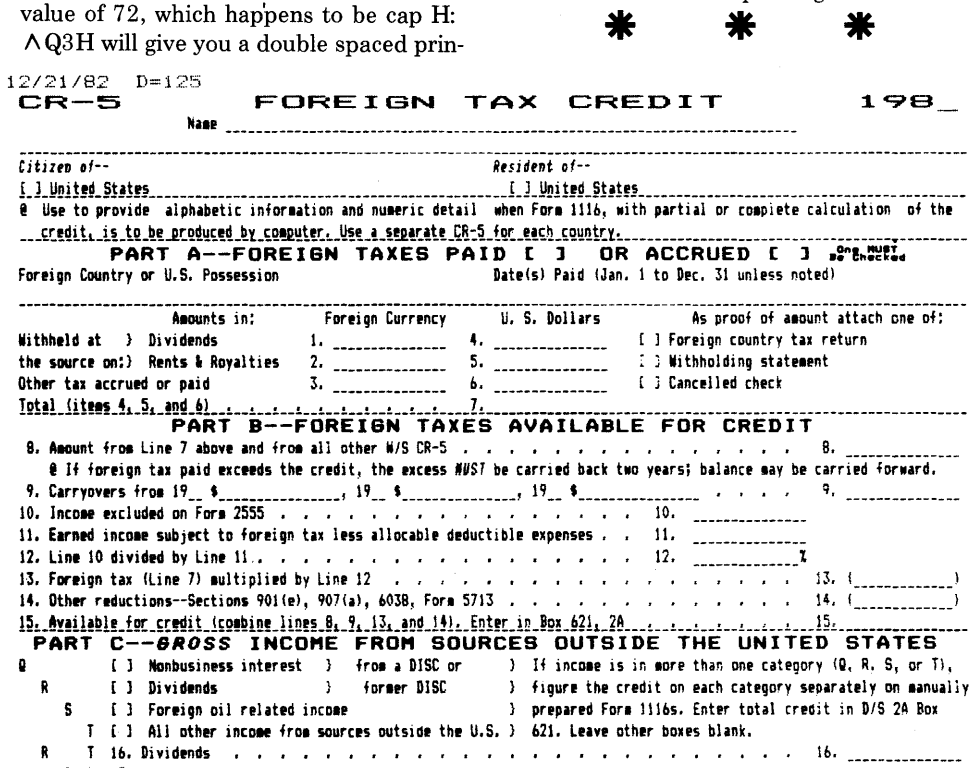

*(Illustration showing use of special Epson codes.)* 

**-------------------------------------------------------5** 

#### **Technical Corner** *Continued from page 1*

**get into DDT assembly mode and enter it with mnemonics. Then you can warm boot and save it from CP/M. That may be easier for you if you are experienced with DDT. The save size is 3EH or 62 decimal.** 

**If you enter the patches under DDT, do not be tempted to read in the assembled file with the "R" command. This won't work since you are trying to patch only specific locations, not an entire section of code.** 

**Once all this has been completed, WordStar is ready to run on any version** of my **SOS or Intertec DOS 3.X and up. It will be very fast because** of the **direct usage** of the **memory map. The clock, if displayed, will be in its correct position. The screen**  will be cleared at the start and end of your WordStar session. Note that this patch does not attempt to clear the  $\Delta W$  pro**blem that the older Intertec DOS had. Poking around in the BIOS after some code which will change location from version to version is a very definite no-no. Intertec has since changed "Wto" @ which does not interfere with WordStar.** 

**Anyone wishing copies of WSP ATCH.ASM or correct copies of the screen dump utilities previously printed in Superletter may send me a SASE and a note specifying which you want.** 

**I would like to use this last paragraph to provide an acknowledgement to TriStar Data Systems in Cherry Hill, New Jersey, for their generous cooperation during the research for my last article, "Inside the Super Brain II."** 

SOS File WSPATCH.ASM Jonathan Platt 2804 Fairway Drive Melbourne, FL 32901 Phone: (305) 724-6148

This file may be used and copied as long as references to SOS ; and the author are retained.

Assemble only with ASM. COM!- M80 DWs aren't assembled the same.

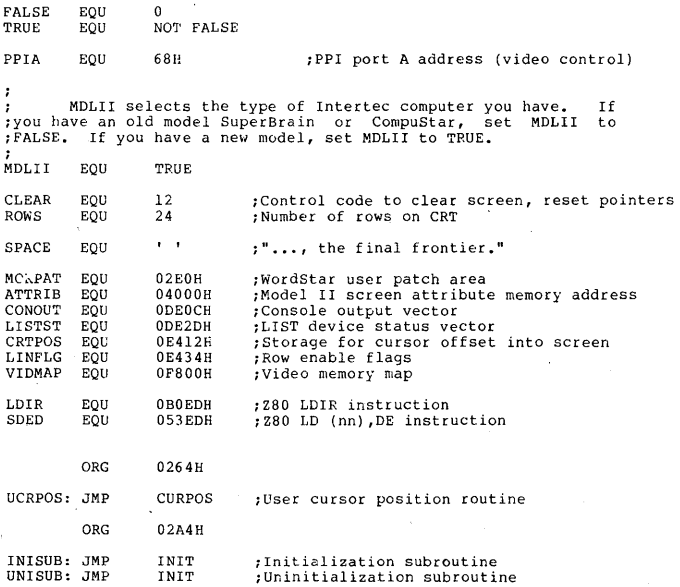

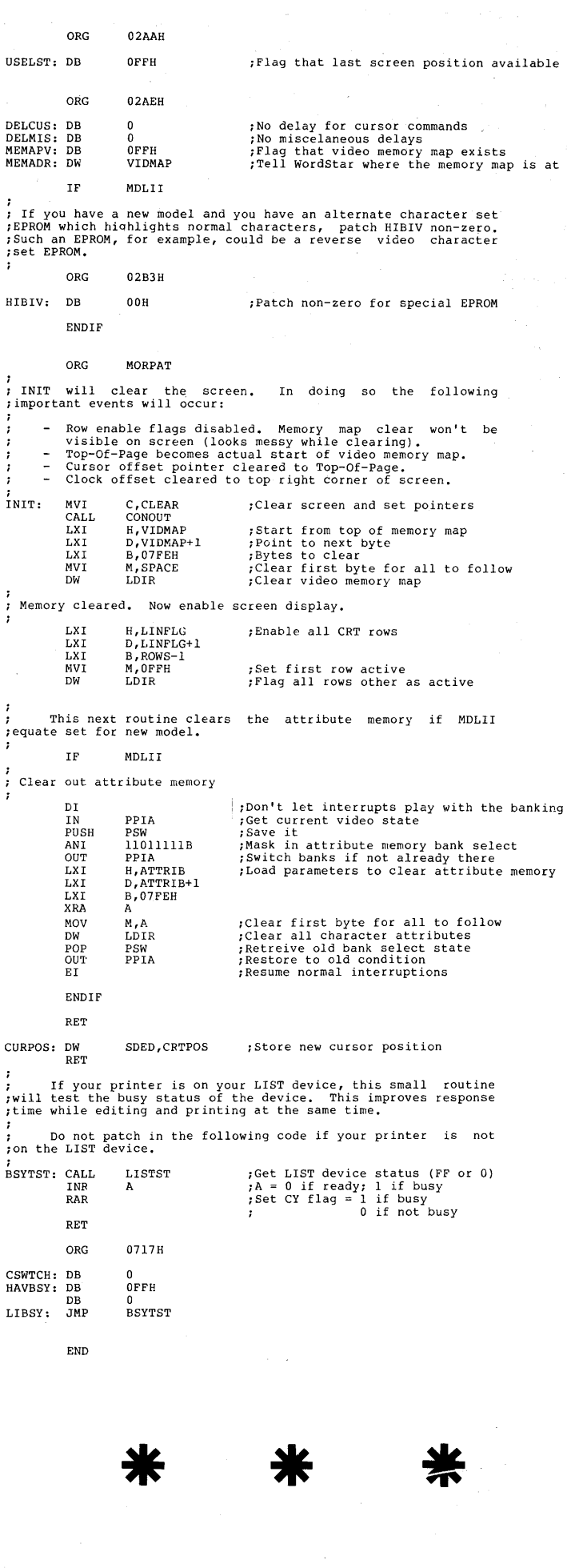

**6--------------------------\_\_\_\_\_\_\_\_\_\_\_\_\_\_\_\_\_\_\_\_\_\_\_\_\_\_\_\_ \_\_** 

#### -Program  $#1 -$

PURPOSE: The SuperBrain uses the CTRL-W key to turn screen scrolling on and off. The Wordstar software program uses CTRL-W for line down scrolling. A method of reassigning the on/off scrolling function to CTRL-@ is presented here, which should resolve the conflict.

CHANGE: The modification was made using the DDT function of CP/M version 2.2 The only change to be made for using this procedure for the different models would be in the operating program name, i.e., SB31CPM.COM or SB32CPM.COM, etc.

The user input is underlined. Do not enter the underlining when making the change.  $\langle$ CR $\rangle$  indicates entering a RETURN.

A> DDT SB32CPM.COM<CR> DDTVERS 2.2 NEXT PC 3100 0100  $-$ S28A0 $<$ CR $>$ 28AO 17 OO<CR> 28A1 CA .< CR>  $-$ CTRL  $-c$ A>SAVE 48 NEW32CPM.COM<CR>

At this point you have a version of the NEW32CPM.COM in which the screen scrolling has been assigned to CTRL  $-\omega$ . To install in the system, use the following procedure and assume the disk to be changed is disk A

A>NEW32 CPM< CR> SYSGEN VER 1.4 SOURCE DRIVE NAME (OR RETURN TO SKIP) <CR> DESTINATION DRIVE NAME (OR RETURN TO REBOOT) A<CR> DESTINATION ON A, THEN TYPE RETURN <CR> FUNCTION COMPLETE DESTINATION DRIVE NAME (OR RETURN TO REBOOT)  $\leq$ CR $>$ 

> John M. Stockberger 2; S 643 Nelson Lake Rd. Batavia, IL 60510

### **-nEW Producls-**

*Continued from page 4* 

 $CP+$ Taurus Software 670 Market Street Suite 815 San Francisco, CA 94102

#### SOFTWARE:

Remember what it was like when you first

## -Program  $#2-$

; SOS File GETROM.MAC

; Programmer: Jonathan Platt

; Zilog Mnemonic Z80 Source Code

This program will pluck the SuperBrain's or CompuStar's PROM from hiding. It is to be used with DDT. The screen will flicker slightly but it's nothing to worry about.

*;* Procedure:

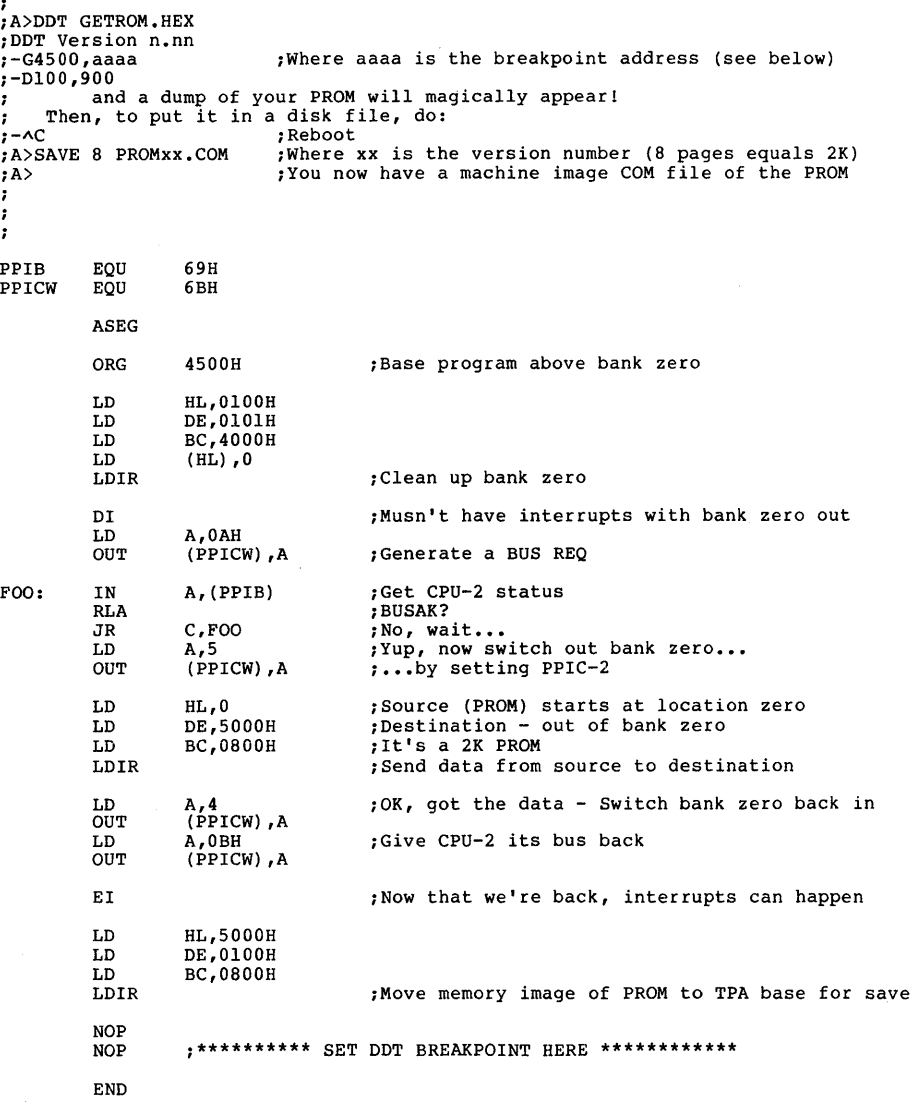

tried to understand CP/M after you got your SuperBrain? Remember your opinion of the documentation and CP/M function commands?

Now, the first-time end-user has a powerful package to perform all the functions that CP/M does. This product is not a crutch. It is a new and easy way to enter the world of CP/M much more quickly and efficiently.

configuration menu. What a surprise! And it worked perfectly. The only trouble is it came three years too late for us to truly enjoy its many features and sophistication. But we recommend it for all new Super-Brain users and for dealers who need to make the computer's housekeeping functions easy for their customers to use, the first time and every time.

CP+ came with SuperBrain II listed on the Price: \$145

**--------------------------------------------------------------1** 

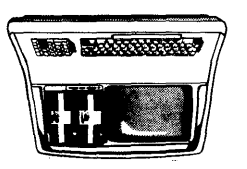

### **SSVTO LSHIH**

### Beverly Hills, CA 90212 IZIE xog ·O·d **tr:Ill:Jltr:1cnS**

#### COMPUST AR 96 MB CDC 96 MB DISK DRIVES FOR INTERTEC COMPUSTAR SYSTEM

Industry standard fixed / removable disk drive provides large system disk performance and backup capability for your<br>COMPUSTAR system.

Disk drive is available with or without INTERTEC disk controller and can be rail mounted in standard 19-inch wide com- puter cabinets.

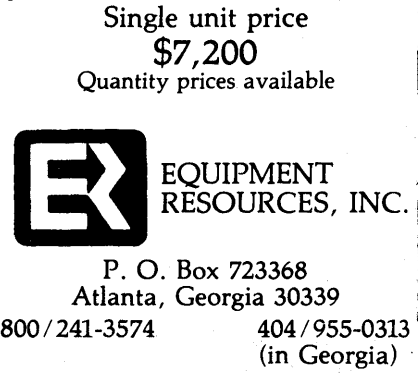

We've got Intertec cables! Call us.  $~\bullet$   $~\bullet$ 

#### SUBSCRIPTION RATES

U.S. 1 yr. (bi-monthly) \$25.00<br>Canada & Mexico \$25.00 All other Foreign \$35.00 Airmail Only Back Issues  $$3.50 - 12$  available Feb/March '81 through Dec/Jan '83 Write To:

SUPERLETTER, Circulation Dept. P. O. Box 3121 Beverly Hills, California 90212

SuperClassified rates are:

\$5.00 per line  $(3$  *line minimum – 5 words per line.* Please note: Publication of all Super-Classifieds are dependent on dates of receipt of copy and payment and space availability.)

Mail to: SuperClassifieds P. O. Box 3121 Beverly Hills, CA 90212

#### Display Advertising

Send inquiries regarding rates and specifications for display advertising to:

**SUPERLETTER** P. O. Box 3121 Beverly Hills, CA 90212

or call: (213) 277-2410

## **SIIPEI'ClassifiEds**

For Sale: 64K SuperBrain QD with C. Itoh Starwriter letter-quality printer. Excellent condition. Already configured with Word-Star. \$2,695.

Call Bill: (213) 784-1060, (213) 825-7664.

For Sale: 64 K, DSDD SuperBrain. Superb condition IE PROM installed. \$1800-or best offer. Dr. M.N. Estridge, (714) 883-9339.

For Sale: One set of customized numeric keycaps for WordStar on the SuperBrain all functions- easy to install. Call Superletter (213) 277 -2410. \$50.00

For Sale: Best Offer! SuperBrain I, 64K, SSDD with SB/E PROM; used for personal use only. Bill Lasor, 213-797-9068.